#### Monitoring Software

Peter Lane *Illinois Institute of Technology*

**MTA Shifter Training**

1

### ACNET Monitor

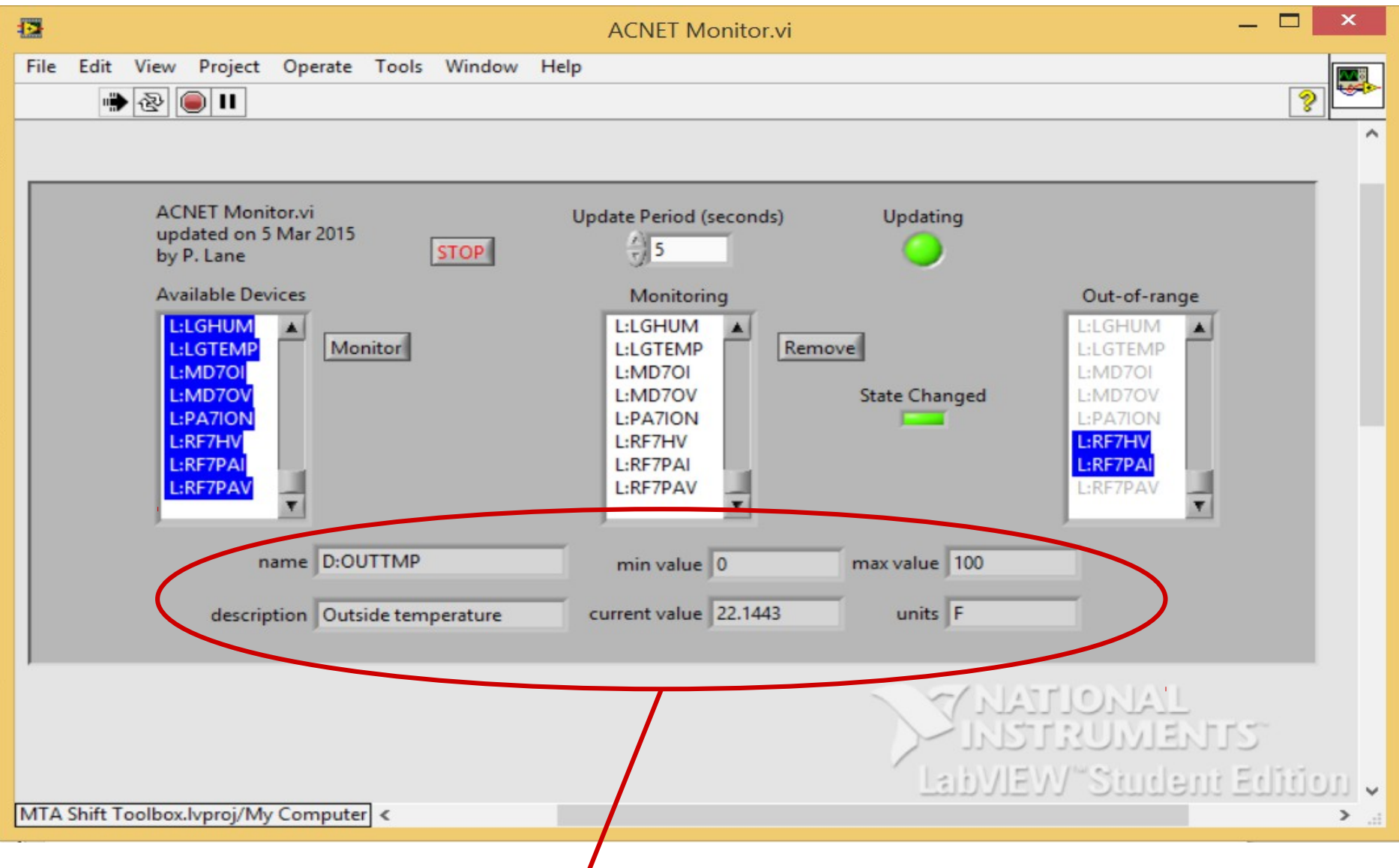

• Click on a device in any of the three list boxes to get device information.

### ACNET Monitor

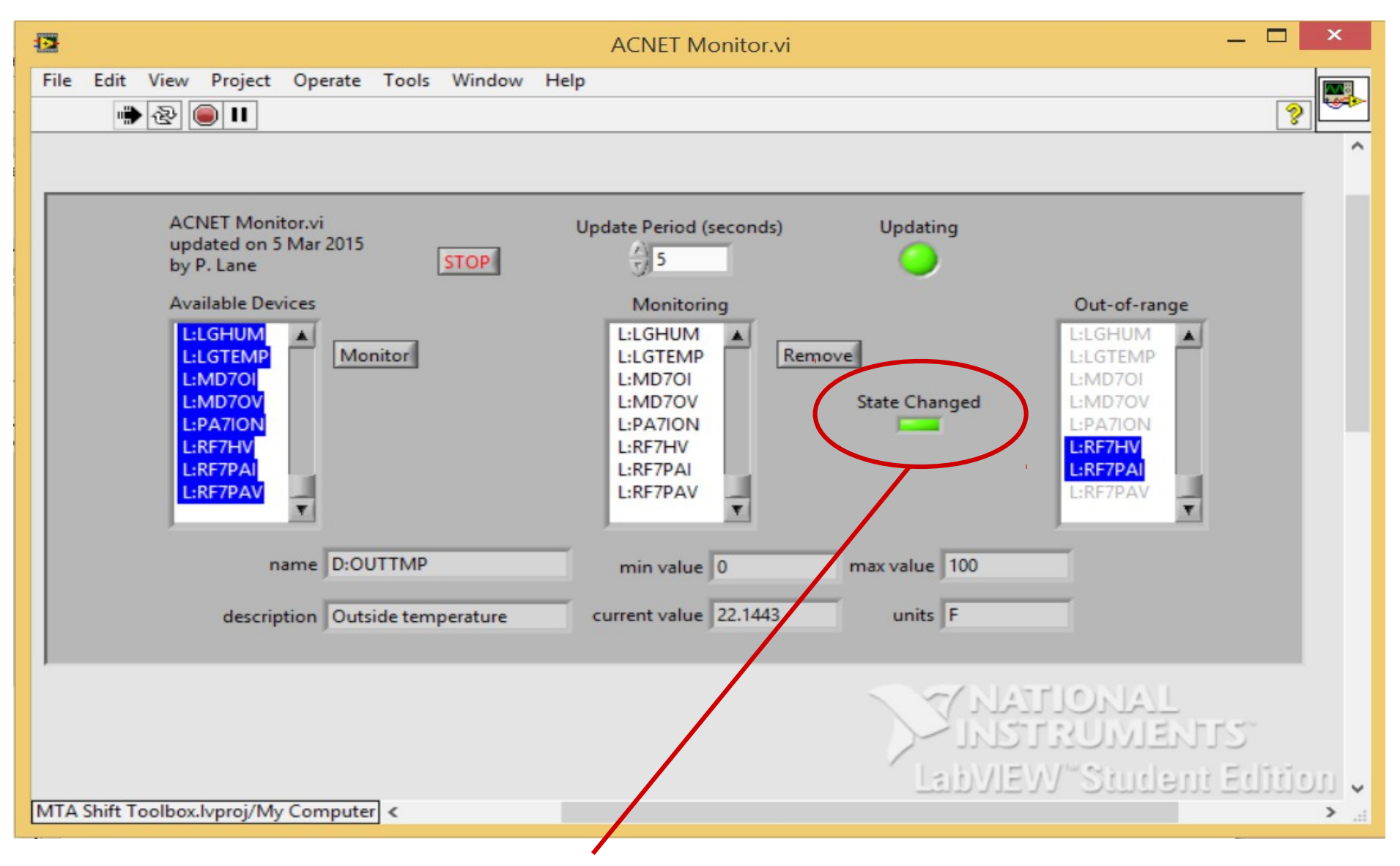

• Alert sound only if the set of out-of-range devices changes

### ACNET Devices Editor

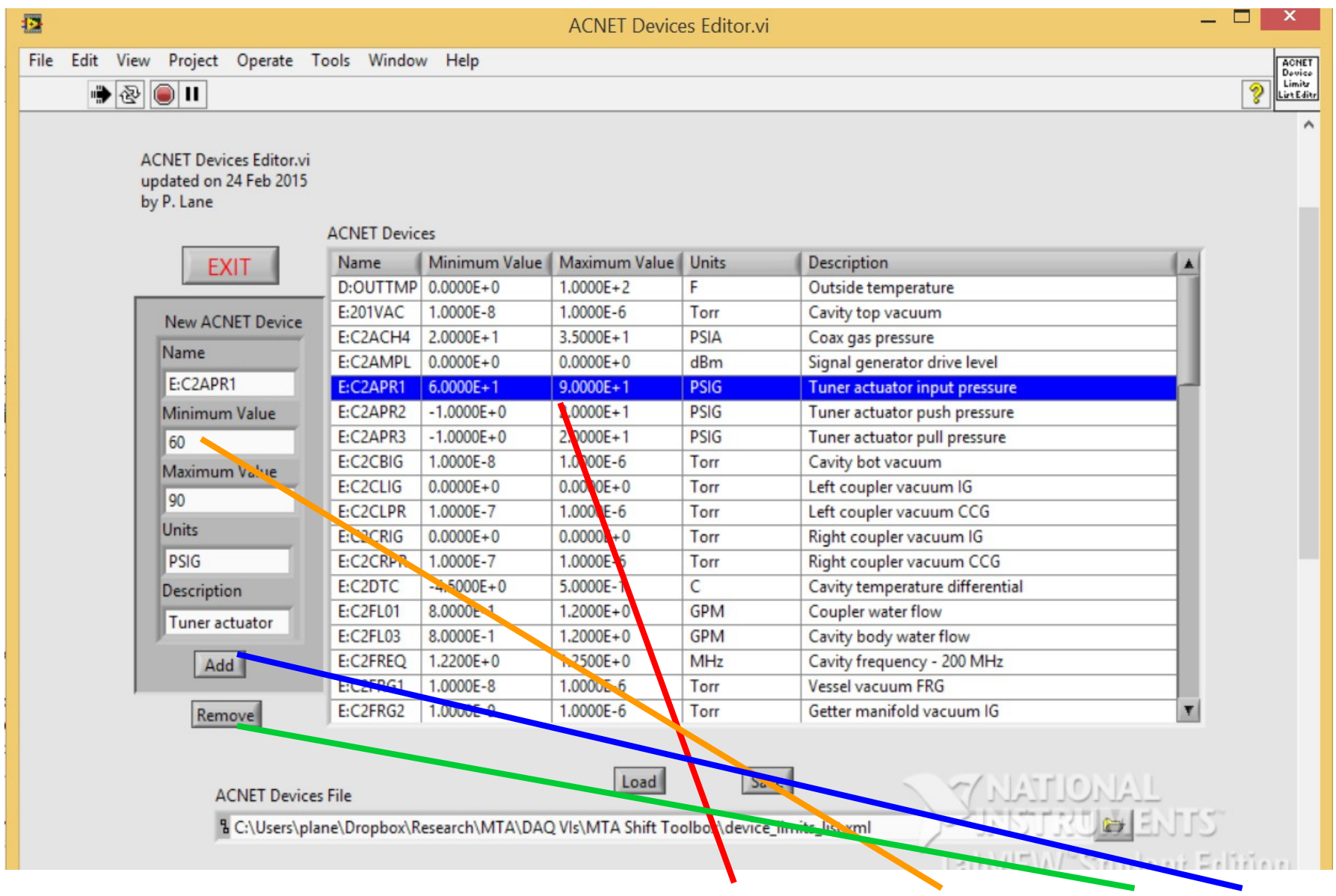

• Steps to update device information: highlight, change values, Remove, Add

4

### ACNET Devices Editor

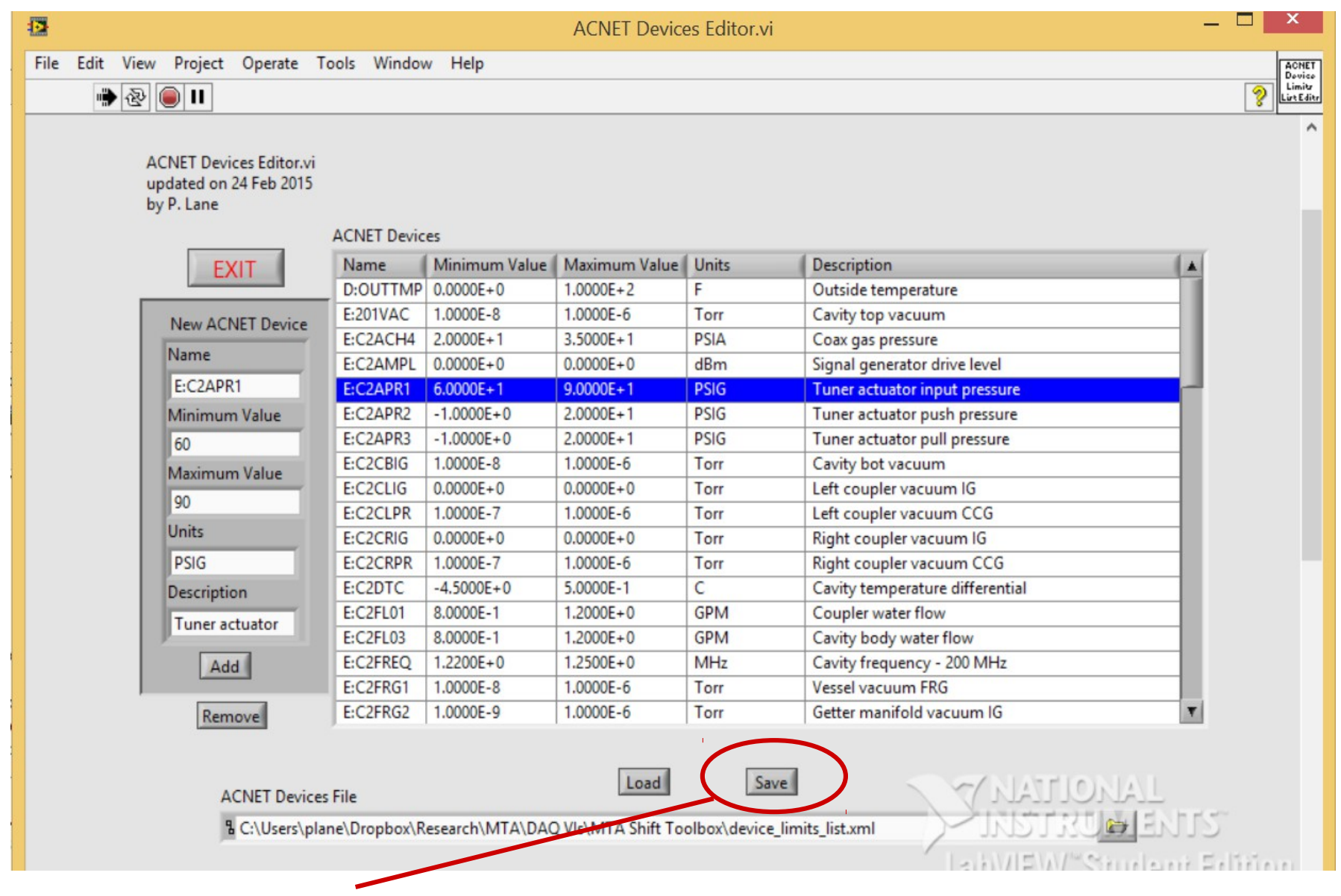

●Don't forget to save! Restart ACNET Monitor to load changes.

# Controls Log Monitor

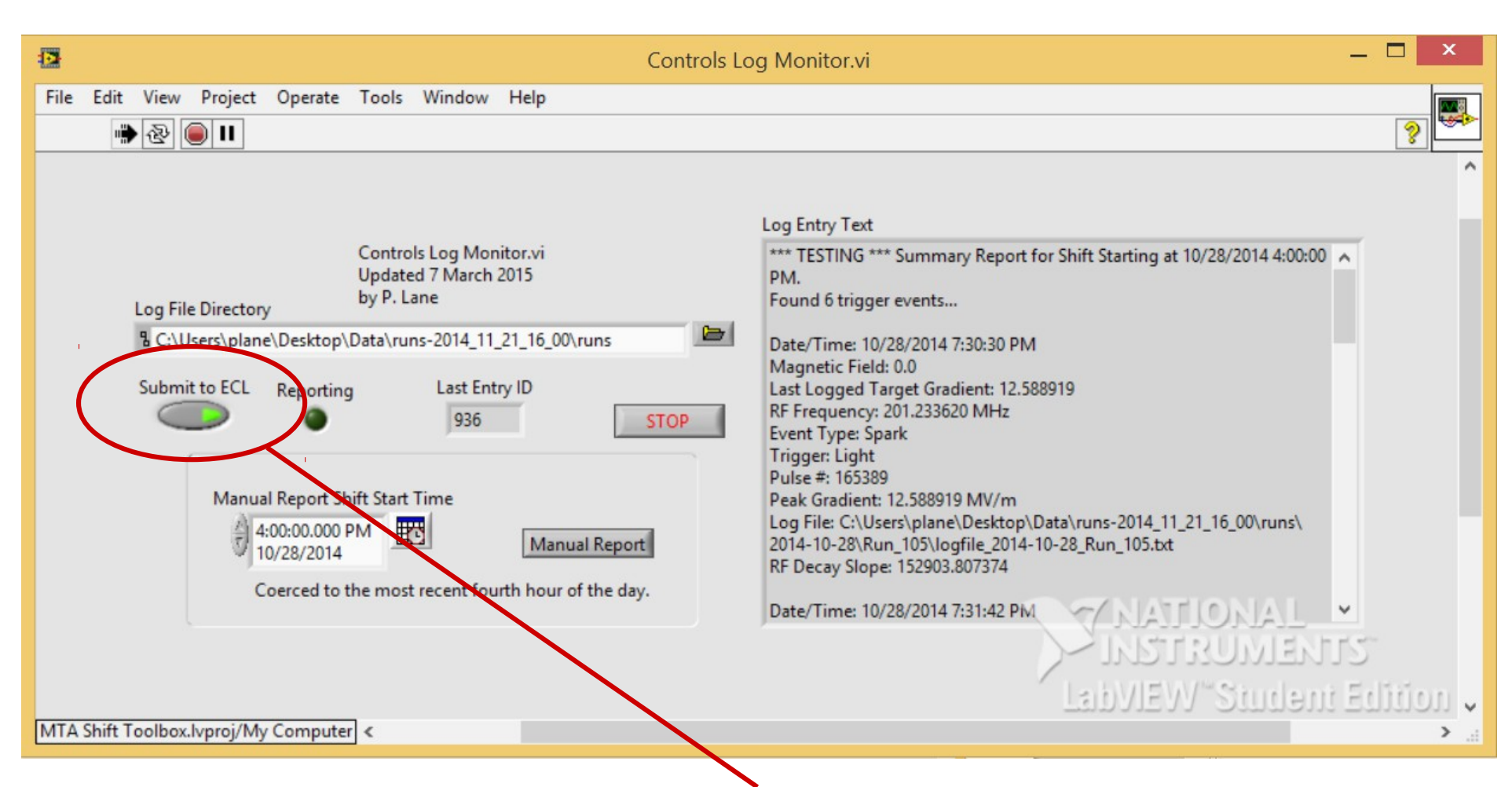

●Submit to ECL button must be lit in order for report to appear in the ECL logbook.

# Controls Log Monitor

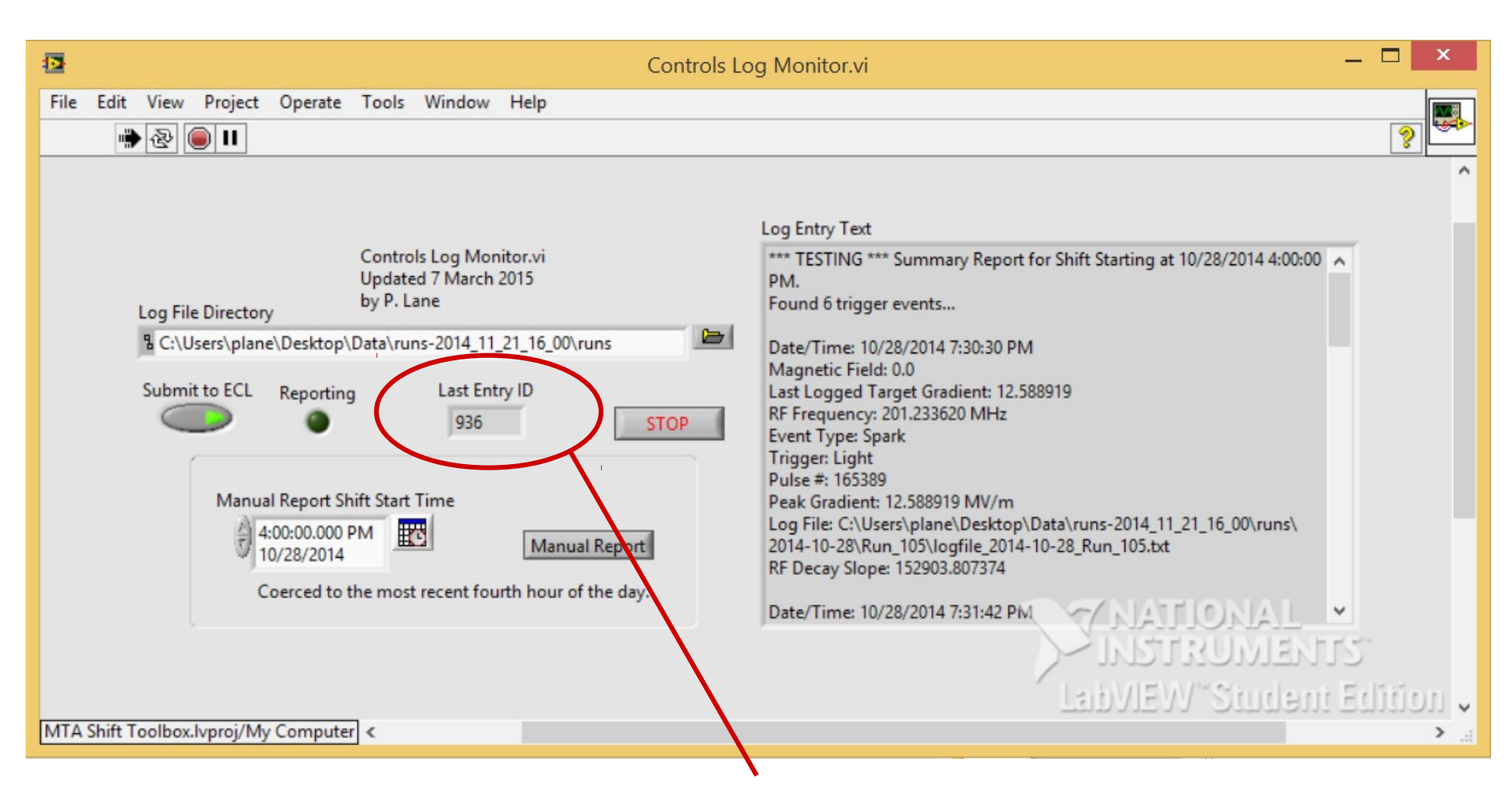

• Logbook entry ID of the last report submitted. Will be -1 if submission didn't occur.

# Controls Log Monitor

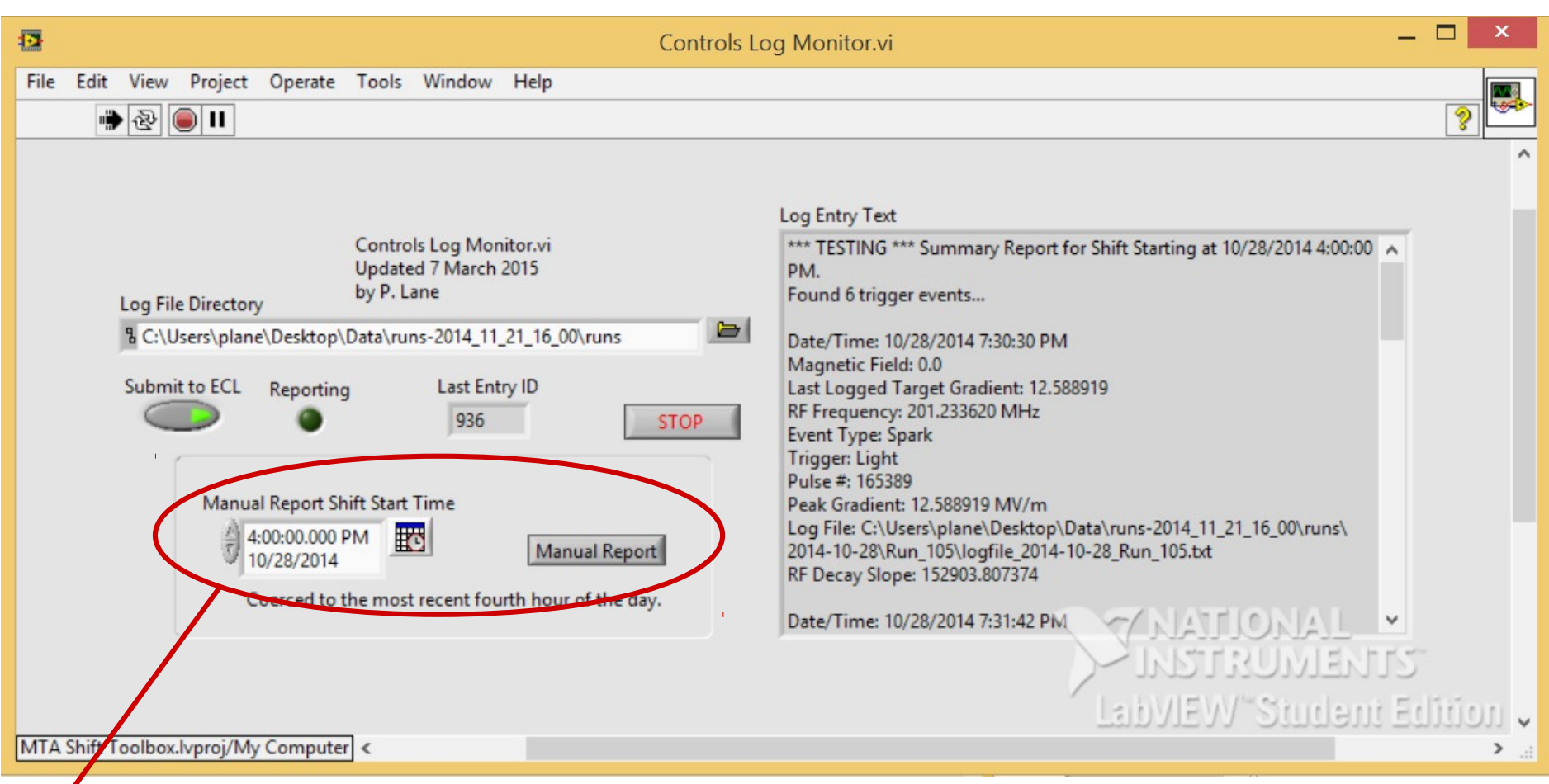

8 • Reports should happen automatically every fourth hour of the day (12AM, 4AM, ..., 8PM) • Reports can also be generated manually. Just select a time between the start (inclusive) and end (exclusive) of the target shift. Press Manual Report button.

## ECL End-of-Shift Report Entry

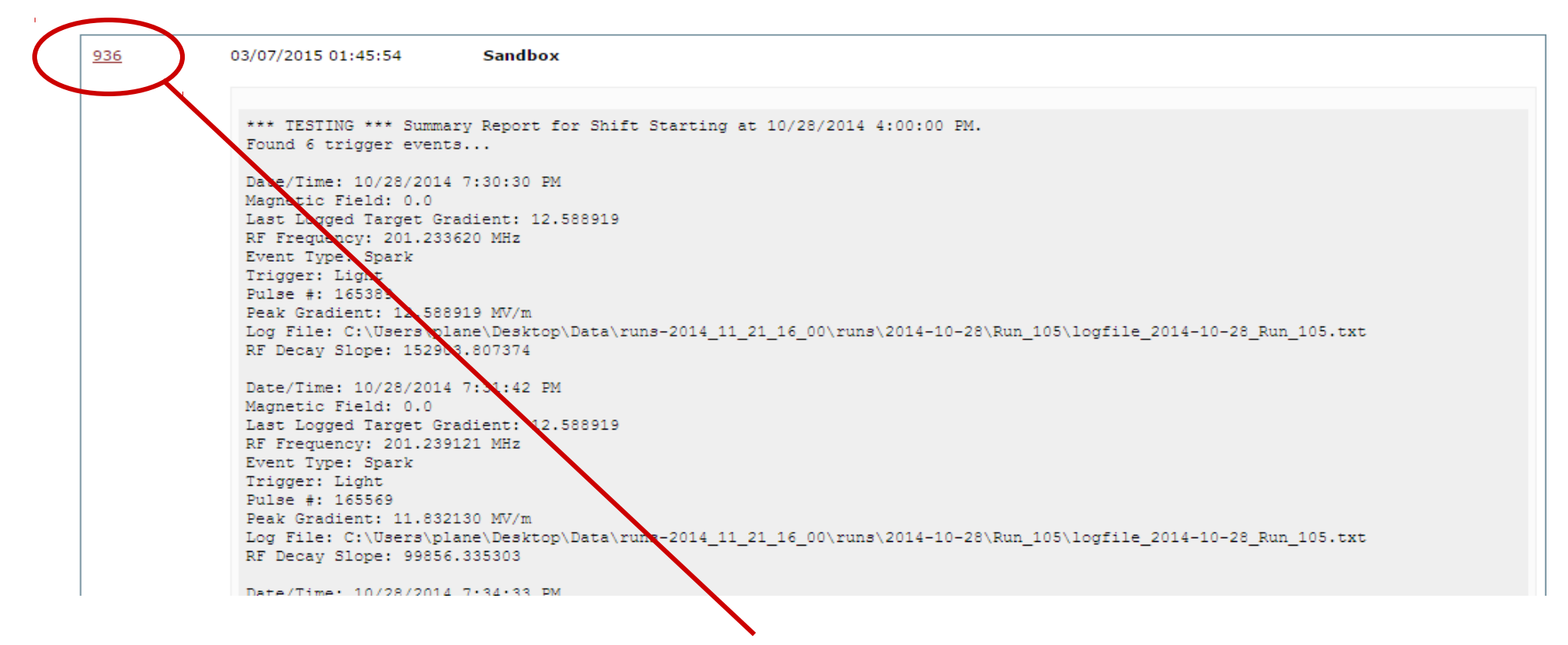

• Note: same entry ID as was in the Controls Log Monitor Last Entry ID box.

# ECL Manual Shift Entry

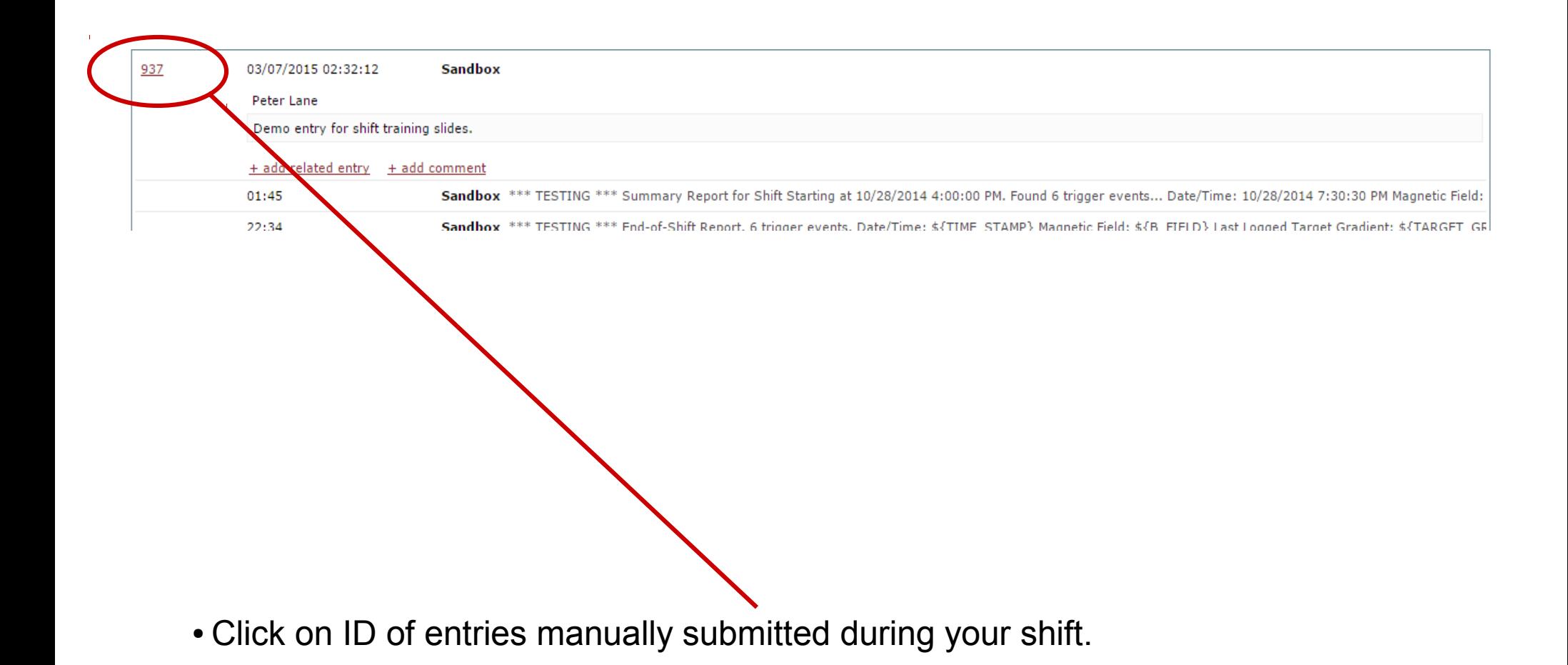

## Setting Related in Manual Entries

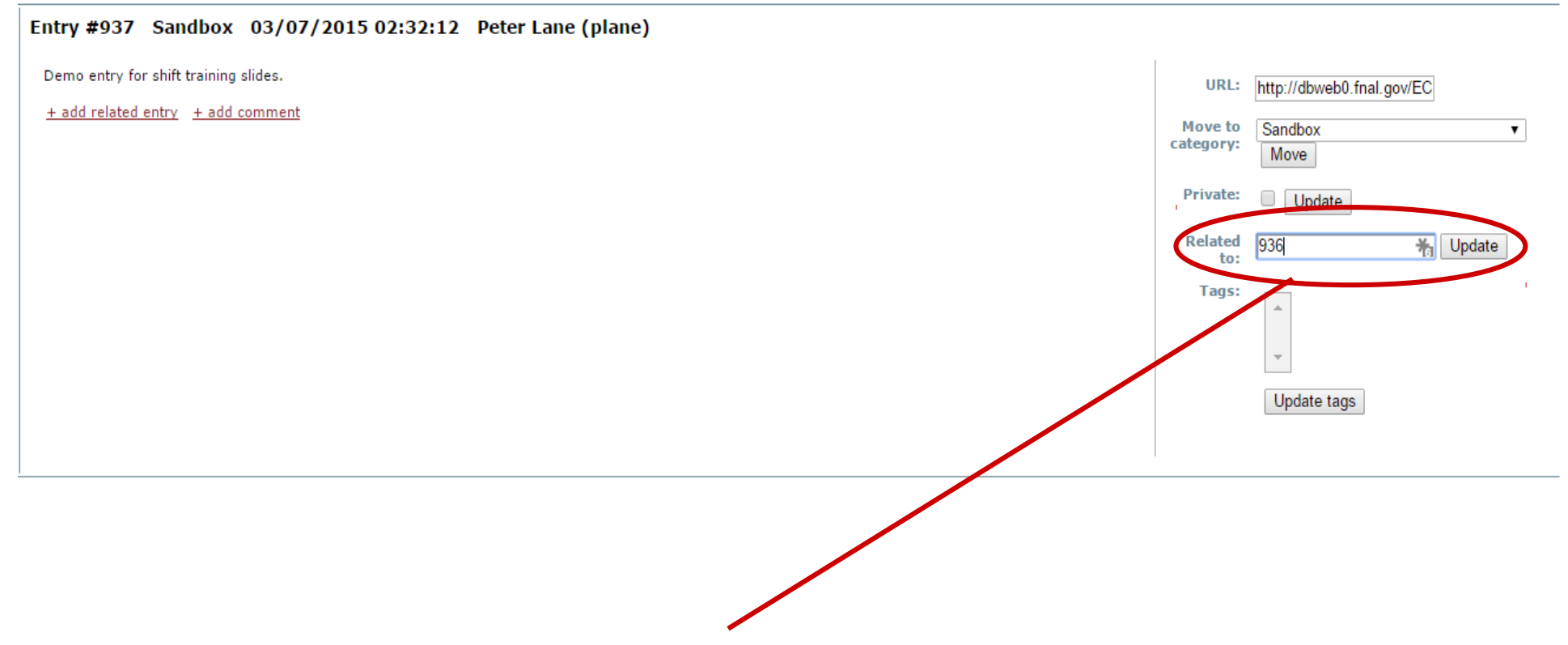

• Enter the ID of the automatic end-of-shift summary report and click Update.

## Shift Entries Thread

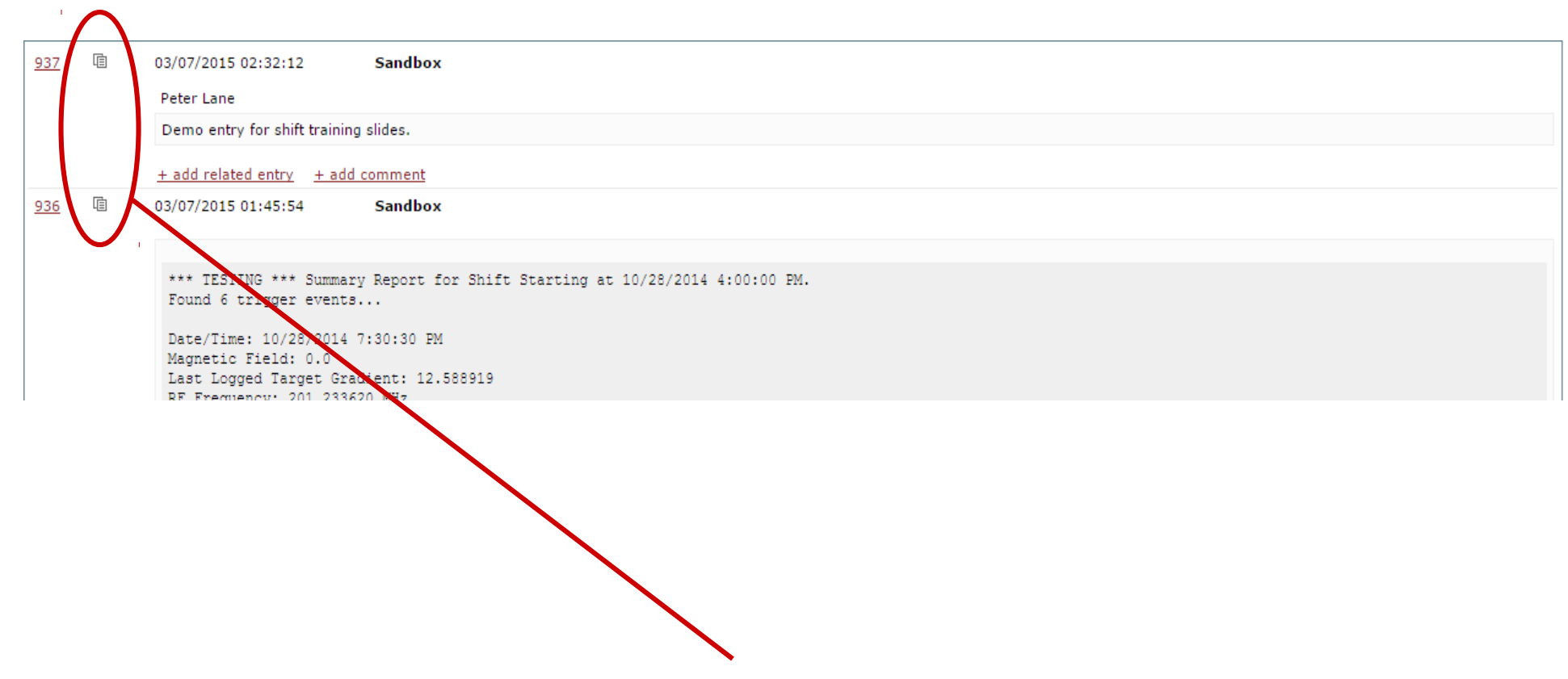

- Manual shift log entries are now all related to automatic end-of-shift summary.
- Click on any of the thread icons to see all related entries for your shift.

# Help!

• Send me email ([plane1@hawk.iit.edu](mailto:plane1@hawk.iit.edu)) or call (x5555 or 773-988-4905) for help, complaints, or feature requests related to the ACNET Monitor or Controls Log Monitor.